# **TECNOLOGIA BIM: INTEGRADO AO PLANEJAMENTO 4D E 5D NA ARQUITETURA DE INTERIORES**

Fernando Alexandre Rebelo

**Resumo**: Através do avanço das tecnologias de *softwares* a construção civil seguiu este caminho com o objetivo de aprimorar os processos de projeto e visualizar as etapas da construção antes mesmo de entrar no canteiro de obras. Isto possibilitou a redução de custos e tempo, fazendo com que o projetista pudesse analisar riscos e tomar decisões de maneira assertiva. A arquitetura de interiores pôde usufruir destes mecanismos tendo em vista que seu processo de projeto e execução possui diversas etapas que precisam ser administradas. Desta maneira, analisamos como o 4D e 5D é fundamental para visualizar as etapas de construção do projeto atreladas ao custo da execução, auxiliando o projetista na tomada de decisões que poderão impactar no resultado final do projeto.

**Palavras-chave**: BIM. Interiores. Arquitetura.

### **1. 1 INTRODUÇÃO**

 $\overline{a}$ 

O processo de planejamento de um projeto da indústria de Arquitetura, Engenharia e Construção (AEC), envolvem diversos atores que são essenciais para a compreensão integral dos elementos que o compõem, como o prazo, o custo, os recursos, entre outros. O planejamento está em uma posição de destaque no ciclo de vida do projeto, sendo um meio importante para determinar o sucesso de uma empreitada. (BARBOSA, 2014)

A partir da adoção da filosofia BIM nas construtoras e incorporadoras, foi possível atender uma necessidade que estava atrelada aos desenhos bidimensionais junto com a falta de interoperalidade entre os diversos agentes que envolvem o projeto. A dificuldade de comunicação e os problemas decorrentes da compatibilização dos diversos projetos complementares foram decisivos para que se demandasse uma nova maneira de trabalhar e pensar o processo produtivo.

Neste momento é necessário pensar em todo o ciclo de vida da edificação antes mesmo de sair do papel. Poder visualizar a construção de maneira tridimensional atrelado ao cronograma de execução e de custos possibilita ao projetista a tomada de decisões ainda na

Artigo apresentado como requisito parcial para a conclusão do curso de Especialização em MBA Gestão de Obras e Projetos da Universidade do Sul de Santa Catarina – UNISUL.

Arquiteto e Urbanista formado pela UDESC – Universidade do Estado de Santa Catarina. Acadêmico no curso MBA Gestão de Obras e Projetos pela UNISUL. E-mail: contato@fernandoarquitetura.com.

etapa de projeto. Assim como na construção civil e incorporação, a arquitetura de interiores vem utilizando deste método para se beneficiar.

Desta maneira, este artigo vem com o intuito de explorar a utilização e o potencial do BIM atrelado ao projeto de arquitetura de interiores junto com o planejamento 4D e 5D, associados ao tempo e custo. Busca-se entender as ferramentas que podem ser utilizadas e o potencial das informações que podem ser extraídas com sua utilização.

### **1.1. OBJETIVOS**

#### **1.1.1. OBJETIVO GERAL**

Verificar se com a utilização do BIM na gestão dos projetos de arquitetura de interiores é possível melhorar a produtividade dos serviços, reduzindo o tempo na execução, e obter melhor controle financeiro do projeto antes de executar.

### **1.1.2. OBJETIVOS ESPECÍFICOS**

Os objetivos específicos deste artigo são:

- a) Apresentar o conceito BIM e sua importância nas várias fases do ciclo de vida do projeto;
- b) Analisar a aplicabilidade da implantação da metodologia BIM para projetos de arquitetura de interiores;
- c) Descrever o conceito da metodologia BIM 4D e BIM 5D;
- d) Mostrar as ferramentas para a aplicação da metodologia BIM 4D e BIM 5D

#### **1.2. METODOLOGIA**

Foi utilizada a metodologia de levantamento e revisão bibliográfica buscando ampliar o conhecimento acerca do tema abordado, o que incluiu pesquisas virtuais e artigos de profissionais da área. A pesquisa teve caráter de natureza básica, abordagem qualitativa, objetivo exploratório e método de coleta de dados.

Este artigo terá sua pesquisa classificada conforme os seguintes itens:

- a) Sob o ponto de vista de sua natureza;
- b) Da forma de abordagem do problema;
- c) Do ponto de vista dos seus objetivos, e

d) Sobre os seus procedimentos técnicos.

A sua natureza é sob o ponto de vista de pesquisa básica, que, segundo Silveira e Córdova, busca envolver verdades e interesses universais e "objetiva gerar conhecimentos novos, úteis para o avanço da Ciência, sem aplicação prática prevista".

Foi adotado o ponto de vista da abordagem do problema através do método qualitativo que, segundo Pereira (2018, p. 67), é aquele no qual é importante a interpretação por parte do pesquisador com suas opiniões sobre o fenômeno em estudo.

Segundo Gil (1999), as pesquisas com objetivo de caráter exploratório "são planejadas com o objetivo de proporcionar visão geral, de tipo aproximativo, acerca de determinado fato", apresentando pouca rigidez no seu planejamento.

De acordo com Selltiz (1965), o caráter exploratório busca se familiarizar com o tema abordado, o que permite a identificação de novos problemas, criar hipóteses e pesquisas estruturadas, agregando ao pesquisador conhecimento sobre o objeto de pesquisa.

Os procedimentos técnicos quanto à técnica de coleta de dados são, conforme LAKATOS & MARCONI (2001 apud OLIVEIRA, 2011, p.35), regras e processos utilizados na ciência. O método de coleta de dados utilizado para este artigo foi através da pesquisa documental.

#### **2. CONCEITO BIM**

Como esclarece Crespo e Ruschel (2007), o "*Building Information Modeling* – BIM" é um banco de dados integrado a um modelo digital que possui diversas informações as quais possibilitam o aumento da produtividade de racionalização de um processo.

Segundo Menezes (2011), a plataforma BIM é uma filosofia de trabalho que abrange a área de atuação de Arquitetos, Engenheiros e Construtores (AEC) na criação de um modelo virtual, no qual é possível criar uma base de dados que abrange a orçamentação, cálculo energético, fases da construção e demais outras informações que possibilitem o acompanhamento do ciclo de vida de uma edificação.

Conforme Rosso (2011) para se considerar um *software* BIM, uma grande diferença é a sua capacidade de criar objetos paramétricos, ou seja, objetos que sejam possíveis de serem editados para darem suporte ao *software*.

De acordo com Faria (2007), um *software* BIM possui a capacidade de atribuir características a um modelo geométrico. Em um modelo de parede, por exemplo, é possível incluir informações como o tipo de bloco de alvenaria e suas dimensões, a argamassa, a pintura, e também acrescentar os custos, quem são os fabricantes, os quantitativos e demais informações que irão compor o banco de dados destes modelos.

Para Scheer et al. (2007), utilizando o BIM, o projetista desenvolve um modelo de edificação utilizando objetos que simulam o comportamento dos elementos construtivos. Estes modelos possuem as informações referentes à sua geometria e a elementos textuais construtivos. Desta forma, é possível extrair plantas, vistas e cortes além de informações como quantitativos, de maneira automática. Com isso, como conclui Birx (2006), o projetista passa a focar na solução das questões projetuais, tendo em vista que os desenhos técnicos são gerados de maneira automática pelo *software*.

Dentro da definição de Eastman (2008), para se obter um projeto em BIM é necessário que algumas características básicas existam. São elas:

- a) Ser digital, paramétrica e tridimensional;
- b) Ser espacial, tendo três ou mais dimensões;
- c) Ser mensurável, podendo ser quantificável e dimensionável;
- d) Ser abrangente, contendo diversas informações como custos do projeto, comportamento dos sistemas, sequencia executiva no tempo e espaço;
- e) Ser acessível e interoperável, podendo ser acessado por toda a cadeia produtiva passando por engenheiros, construtores, proprietários e usuários;
- f) E, por fim, ser durável, tendo que ser usado em todas as etapas do ciclo de vida do projeto e construção;

De acordo com Bonfim (2016), o BIM veio para agregar e complementar a falta de informações que o sistema 2D de produção não conseguia suprir. Pois, de acordo com o autor, este sistema possui uma série de fatores que, no decorrer do desenvolvimento dos projetos para a construção civil, o torna suscetível ao erro, tendo problemas de compatibilização e má interpretação de projeto.

Desta maneira, segundo Bomfim et al. (2016), a redução da probabilidade de erros nos projetos através do BIM se dá através da parametrização dos modelos que irão compor o objeto arquitetônico, possibilitando a transformação do modelo construtivo de 2D para 3D, 4D, 5D, 6D e 7D. Estes modelos dimensionais são caracterizados da seguinte maneira:

> a) 3D – Permite visualização gráfica e colocar informação referenciada nos modelos geométricos. Auxiliam na detecção de problemas nas diversas disciplinas de projeto da construção;

- b) 4D Possui atributos do tempo relacionados ao modelo tridimensional, podendo simular etapas da construção e possibilitando adotar melhores estratégias de planejamento;
- c) 5D Consiste na geração dos orçamentos de custos financeiros, reduzindo o tempo necessário de quantificação e na busca por estimativas;
- d) 6D Conforme Barbosa (2014), este consiste na gestão e manutenção do modelo, aplicado ao gerenciamento das instalações.;
- e) 7D Consiste na incorporação de conceitos de sustentabilidade ao BIM. Fornecendo estimativas, medições e verificações de energia antes e durante a construção.

Para este artigo, será aprofundado a aplicação das dimensões 4D e 5D aplicado do projeto de arquitetura de interiores.

### **3. BIM NO PROJETO DE ARQUITETURA DE INTERIORES**

Conforme o CAU/BR – Conselho de Arquitetura de Urbanismo, a arquitetura de interiores está relacionada à adequação dos espaços internos e externos correspondentes, possibilitando a melhor forma do uso do espaço de acordo com o mobiliário, equipamentos e suas funções.

Esta adequação se dá em diversos aspectos, são eles:

- a) Espacial;
- b) Instalações elétricas e hidro-sanitárias;
- c) Acústico;
- d) Climatização;
- e) Acabamentos;
- f) Estrutural;
- g) Comunicação visual;
- h) Mobiliários soltos e fixos;
- i) Proteção e segurança;

Portanto, a arquitetura de interiores pode intervir no que diz respeito às diversas instalações que contemplam uma construção.

Dentro do projeto de arquitetura de interiores pode estar incluso os projetos complementares como hidráulico, sanitário, elétrico, estrutural, climatização, automação, segurança, sonorização, assim como projeto de mobiliário fixo (através de diversos materiais

como alvenaria, concreto, MDF – Medium Density Fireboard, etc.), mobiliário solto (como mesas, sofás, poltronas, tapetes, cortinas), divisórias internas, acabamentos (pinturas, texturas, pepéis de parede, revestimento cerâmicos), isolamentos acústicos, além do arranjo espacial.

Cada projeto irá se adaptar de acordo com as necessidades pré-estabelecidas. Assim sendo, este irá conter uma gama de informações que irão se cruzar e que deverão estar organizadas para que se possa elaborar o detalhamento com informações completas para o início da execução.

Desta forma, o BIM também deve ser aplicado no projeto de arquitetura de interiores, tendo em vista que seu uso pode trazer benefícios como a otimização no detalhamento, podendo extrair plantas, vistas e cortes de maneira automática e atribuição de objetos paramétricos, possibilitando atribuir características como custos, fabricantes e quantitativos alimentando o banco de dados do modelo.

Dentro da arquitetura de interiores, a visualização em 3D assume papel importante, podendo nela ser possível analisar questões como cores, texturas, volumes, arranjo espacial e proporções. Dentro dos modelos tridimensionais e paramétricos, o acréscimo de informações como o custo ajudará na elaboração de planilhas e controle de financeiro do projeto.

#### **4. FERRAMENTAS 4D E 5D**

Os primeiros *softwares* utilizados pela indústria AEC – *Arquitetura, Engenharia e Construção*, surgiram na década de 1980 com o Allplan e o ArchiCAD. Posteriormente surge o Revit, na década de 1990, difundido comercialmente pela Autodesk.

Outro *software* que irá nos auxiliar será o Navisworks, também da Autodesk. Nele será possível gerenciar o cronograma de execução no decorrer do tempo e também os custos da obra. Para que isto seja possível será necessário importar o arquivo do Revit com o projeto modelado, contendo os modelos parametrizados com as informações referentes aos custos.

### **4.1. REVIT E O USO 5D**

Dentre as inúmeras vantagens disponíveis no uso do Revit, está a geração automática de visas e cortes e também tabelas de quantitativos de esquadrias, acabamentos, áreas, tendo em vista que neste momento os elementos dentro do programa deixam de ser linhas e passam a ser blocos parametrizados.

Na arquitetura de interiores é comum ter o mobiliário solto como elemento integrante do projeto. No Revit é possível atribuir diversas informações no modelo paramétrico, como tipo de tecido, dimensões, fabricante e também custo.

Figura 1: Poltrona como modelo paramétrico contendo informações como dimensões, fabricante e custo.

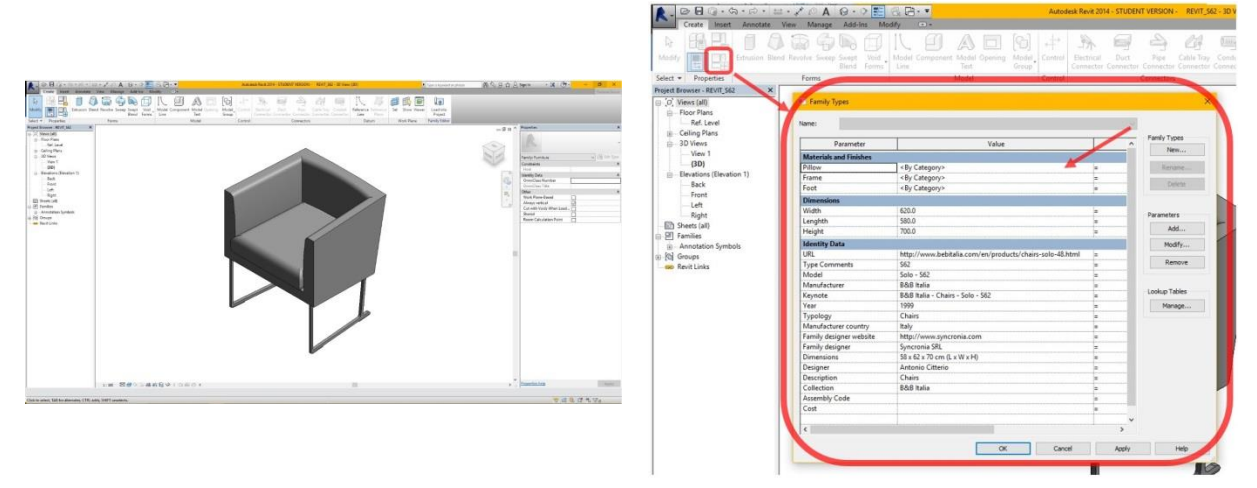

Fonte: MIGNATTI, Marco. Disponível em: <https://www.syncronia.com/en/magazine/tutorial/tutorial-1creating-3d-bim-furniture-object-revit>. Acesso em: 17 de agosto de 2019.

Assim como os mobiliários soltos, as decorações e luminárias terão seus modelos parametrizados com suas próprias informações. Sendo possível gerar tabelas destes itens atribuindo as informações que serão relevantes para o projeto em questão.

Figura 2: Tabela de iluminação gerada através do Revit contendo modelo, quantidade, simbologia e custo das luminárias.

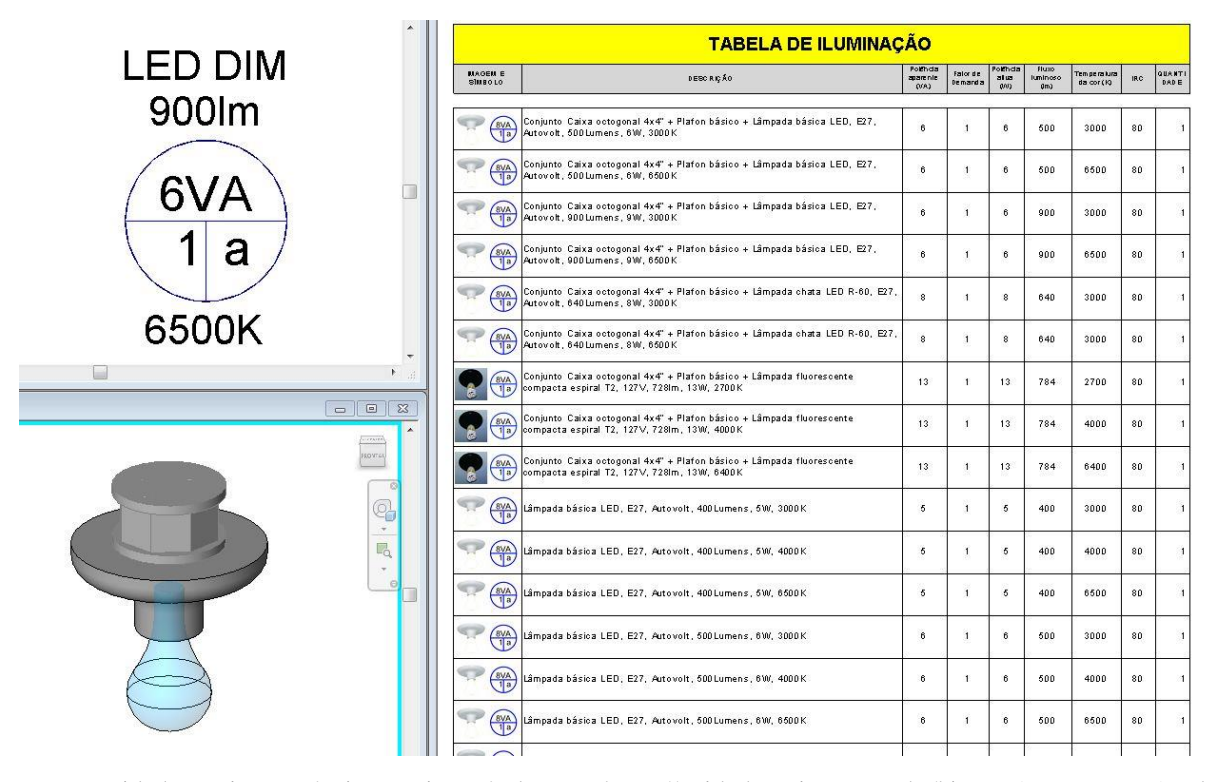

Fonte: Unidade Projetos Técnicos. Disponível em: <https://unidadeprojetos.com.br/bim>. Acesso em: 17 de agosto de 2019.

Conforme o projeto as paredes poderão ser demolidas e/ou construídas. Através do *software* é possível saber a quantidade de volume de entulho gerada quando irá demolir, auxiliando no controle de orçamento para saber quantas caçambas para retirada do entulho deverão ser contratadas. Na construção de paredes é possível quantificar a quantidade de tijolos, reboco e pintura, no caso de alvenaria, que irá ser utilizado. E no caso de paredes em drywall, também podemos obter a quantidade de estrutura metálica assim como o a área de chapas de gesso acartonado que serão utilizadas, em modelos mais detalhados até a quantidade estimada de parafusos.

Figura 3: Paredes e demolir e construir dentro do software Revit.

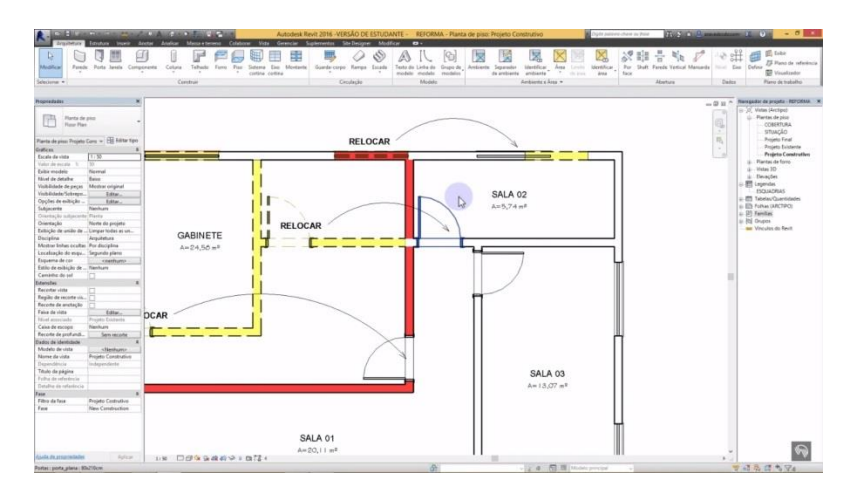

Fonte: Revit Universitário. Disponível em:< http://www.revituniversitario.com.br/reforma-em-revit-2016>. Acesso em: 17 de agosto de 2019.

Em forros com rebaixo em gesso acartonado podemos extrair a área a ser construída, o perímetro para saber a quantidade de tabicas no caso de negativos, a quantidade de sanca aberta e também o número de suportes para fixar o gesso na laje.

#### **4.2. NAVISWORKS E O USO 4D**

Através do *software* Navisworks e MSProject é possível elaborar uma Estrutura Analítica de Projetos (EAP), na qual estarão as informações de etapas dos serviços e cronograma, podendo então ser possível visualizar cada etapa de execução do projeto.

Para isto, é necessário seguir uma série de etapas que irão nortear a migração do modelo tridimensional para o cronograma visual com as etapas dos serviços.

Antes de tudo, será necessário agrupar os elementos dos modelos importados do Revit para o Navisworks, exportando os arquivos para o formato NWC. Após isto, devemos importar os arquivos NWC para o *software* Navisworks, agrupar os elementos e atribuir nomenclaturas.

Figura 4: Exportação do arquivo em Revit para NWC.

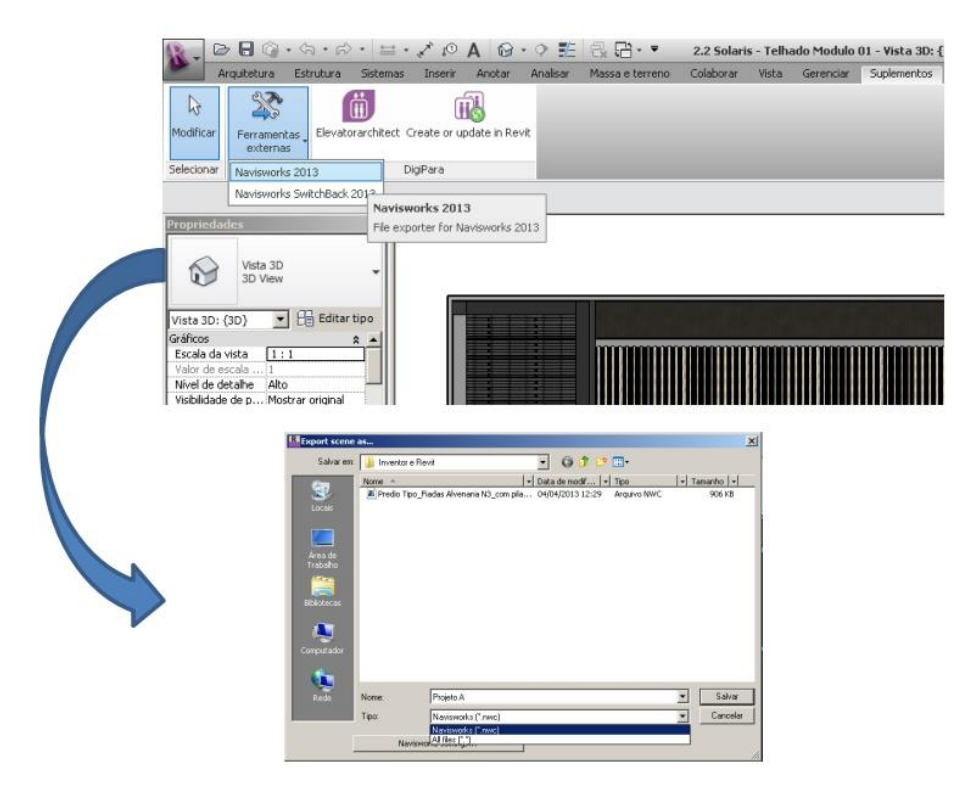

Fonte: NUNES, 2013.

Nesta etapa será necessário criar uma EAP dentro do Navisworks. Logo devemos exportar o arquivo para o formato XML para que seja compatível com o MSProject. Importando para o MSProject, dentro deste é iniciado o processo de atribuir prazos, recursos, atividades antecessoras e sucessoras e desenvolvimento do cronograma.

Figura 5: Cronograma desenvolvido no MSProject.

| 同り               | $P^2 = 7$             |                                      |                | Ferramentas do Gráfico de Ganti |                           |          | Cronograma imbassaí 3 - Microsoft Project |                           |                       |                                                                                                    |              |                     |
|------------------|-----------------------|--------------------------------------|----------------|---------------------------------|---------------------------|----------|-------------------------------------------|---------------------------|-----------------------|----------------------------------------------------------------------------------------------------|--------------|---------------------|
| Arquivo          | Tarefa<br>Recurso     | Exibição<br>Projeto                  |                | Formato                         |                           |          |                                           |                           |                       |                                                                                                    |              | △ ◎ 印 83            |
| æ                | ¥,                    | Calibri<br>$-11$                     | $\overline{a}$ | $70 - 75 - 100$<br>最            | Atualizar como Agendado - |          |                                           |                           | <b>1</b> Inspecionar  | <b>ve</b> Resumo                                                                                                    |              | 凸                   |
| Gráfico          | ь<br>Colar            |                                      |                |                                 | Respeitar Vinculos        |          |                                           |                           | Mover +               | Etapa de Projeto<br>Tarefa                                                                                                  |              | Rolar até           |
| de Gantt         |                       | N <sub>I</sub>                       |                |                                 | <b>O</b> Inativa          |          | Agendar<br>Manualmente                    | Agendamento<br>Automático | <sup>N</sup> 2 Modo + | <b>Froduto</b>                                                                                                    | Informações  | 县<br>a Tarefa       |
| Exibir           | Área de Transferência | Fonte                                |                | Cronograma                      |                           |          |                                           | Tarefas                   |                       | Inserir                                                                                                    | Propriedades | Edição              |
|                  | Nome da tarefa        |                                      | Duraçã Inicio  |                                 | Termino                   | Predeci- |                                           | 29/Jul/13                 | 05/Ago/13             | 12/Ago/13<br>19/Ago/13<br>8 5 5 0 5 T Q Q 5 5 0 5 T Q Q 5 5 D 5 T Q Q 5 5 D 5 T Q Q 5 5 D 5 T Q Q 5 5 D 5 T Q Q 5 5 D 5 T C | 26/Ago/13    | 02/Set              |
| 33               |                       | - Modulo 5                           |                | Sex 26/07/13                    | Seg 19/08/13              |          |                                           |                           |                       |                                                                                                    |              |                     |
| 34               |                       | $=$ Nivel 0                          |                | Sex 26/07/13                    | Seg 29/07/13              |          |                                           |                           |                       |                                                                                                    |              |                     |
| 35               |                       | Estrutura - vigas M5<br>garagem      |                | Sex 26/07/13                    | Seg 29/07/13              | 104      | s                                         |                           |                       |                                                                                                    |              |                     |
| 36               |                       | Mivel 1                              |                | Seg 29/07/13                    | Dom 04/08/13              |          | c                                         |                           |                       |                                                                                                    |              |                     |
| 37               |                       | Estrutura - laje M5 N1               | 3 dias         | Seg 29/07/13                    | Qui 01/08/13              | 35       | c                                         |                           |                       |                                                                                                    |              |                     |
| 38               |                       | Estrutura - pilares M5 N1 3 dias     |                | Qui 01/08/13                    | Dom 04/08/13 37           |          | c                                         |                           |                       |                                                                                                    |              |                     |
| 39               |                       | $=$ Nivel 2                          |                | Dom 04/08/13                    | Sáb 10/08/13              |          | s                                         |                           |                       |                                                                                                    |              |                     |
| 40               |                       | Estrutura - vigas M5 N2              |                | Dom 04/08/13                    | Qua 07/08/13              | 38       | c                                         |                           |                       |                                                                                                    |              |                     |
| 41               |                       | Estrutura - laje M5 N2               |                | Qua 07/08/13                    | Sáb 10/08/13              | 40       | s                                         |                           |                       |                                                                                                    |              |                     |
| 42               |                       | $Nivel$ 3                            |                | Sáb 10/08/13                    | Seg 19/08/13              |          | s                                         |                           |                       |                                                                                                    |              |                     |
| Gant<br>43       |                       | Estrutura - vigas M5 N3              | 3 dias         | Sáb 10/08/13                    | Ter 13/08/13              | 41       |                                           |                           |                       |                                                                                                    |              |                     |
| 44               |                       | Estrutura - laje M5 N3               | 3 dias         | Ter 13/08/13                    | Sex 16/08/13              | 43       | s                                         |                           |                       |                                                                                                    |              |                     |
| Gráfico de<br>45 |                       | Escadas M5                           |                | Sex 16/08/13                    | Seg 19/08/13              | 44       | s                                         |                           |                       |                                                                                                    |              |                     |
| 46               |                       | $-$ Modulo 6                         |                | Seg 19/08/13                    | Seg 09/09/13              |          | s                                         |                           |                       |                                                                                                    |              |                     |
| 47               |                       | Nivel1                               |                | Seg 19/08/13                    | Dom 25/08/13              |          | п                                         |                           |                       |                                                                                                    |              |                     |
| 48               |                       | Estrutura - laje M6 N1               | 3 dias         | Seg 19/08/13                    | Qui 22/08/13              | 45;107   | о                                         |                           |                       |                                                                                                    |              |                     |
| 49               |                       | Estrutura - pilares M6 N1 3 dias     |                | Qui 22/08/13                    | Dom 25/08/13 48           |          | c                                         |                           |                       |                                                                                                    |              |                     |
| SO <sub>1</sub>  | = Nivel 2             |                                      | 6 dias         | Dom 25/08/13                    | Sáb 31/08/13              |          | s                                         |                           |                       |                                                                                                    |              |                     |
| 51               |                       | Estrutura - vigas M6 N2              | 3 dias         | Dom 25/08/13                    | Qua 28/08/13              | 49       | d                                         |                           |                       |                                                                                                    |              |                     |
| 52               |                       | Estrutura - laje M6 N2               | 3 dias         | Qua 28/08/13                    | Sáb 31/08/13              | 51       | s                                         |                           |                       |                                                                                                    |              |                     |
| 53               | $Nivel$ 3             |                                      | 9 dias         | Sáb 31/08/13                    | Seg 09/09/13              |          | s                                         |                           |                       |                                                                                                    |              |                     |
| 54               |                       | Estrutura - vigas M6 N3              | 3 dias         | Sáb 31/08/13                    | Ter 03/09/13              | 52       | T                                         |                           |                       |                                                                                                    |              |                     |
| 55               |                       | Estrutura - laje M6 N3               | 3 dias         | Ter 03/09/13                    | Sex 06/09/13              | 54       | s                                         |                           |                       |                                                                                                    |              |                     |
| 56               |                       | Escadas M6                           | 3 dias         | Sex 06/09/13                    | Seg 09/09/13              | 55       | s                                         |                           |                       |                                                                                                    |              |                     |
| 57               | - Modulo 4            |                                      | 21 dias        | Seg 09/09/13                    | Seg 30/09/13              |          | s                                         |                           |                       |                                                                                                    |              |                     |
|                  |                       |                                      |                |                                 |                           |          | ×                                         | [u]                       |                       |                                                                                                    |              |                     |
| Pronto           |                       | Movas Tarefas : Agendada Manualmente |                | Windows Live Messenger          |                           |          |                                           |                           |                       |                                                                                                    | <b>NTEHA</b> | $Q +$               |
|                  |                       | $\overline{B}$                       |                |                                 |                           |          |                                           |                           | W                     | P.                                                                                                    |              | 11:19<br>09/04/2013 |

Fonte: NUNES, 2013.

Após isso, é necessário importar o arquivo desenvolvido no MSProject para dentro do Navisworks, lapidando as informações finais, como definir as atividades a serem construídas, demolidas ou elementos temporários como canteiro de obras.

Figura 6: Visualização das etapas de uma obra através do Navisworks.

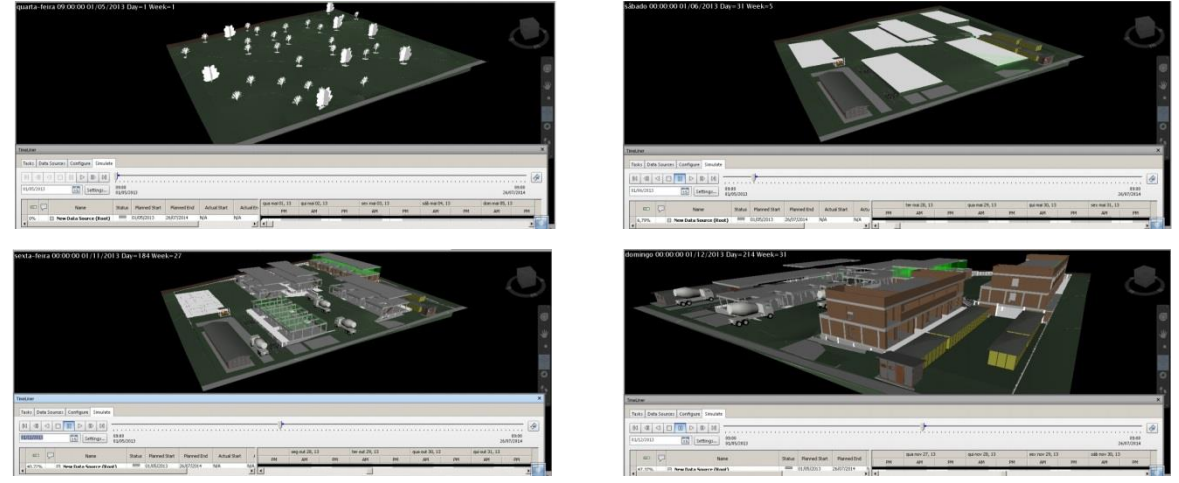

Fonte: NUNES, 2013.

Após estes processos é possível obter a visualização do processo de construção conforme o prazo que foi definido. Sendo possível identificar interferências e revisar o planejamento através das informações visuais.

## **5. CONSIDERAÇÕES FINAIS**

Com o surgimento do BIM - *Building Information Modeling*, a indústria da AEC – *Arquitetura, Engenharia e Construção*, pôde criar um banco de dados que possibilitou o aumento da produtividade e racionalização de processos durante as etapas de desenvolvimento do projeto.

Através da extração de informações de maneira automática o projetista foca na solução das questões projetuais. Isto ocorre através do processo em que o projetista desenvolve modelos que simulam o comportamento dos elementos construtivos. Desta forma, ele cria uma base de dados que abrange orçamentação, cálculo energético, fases da construção e acompanhamento do ciclo de vida de uma edificação. Reduzindo, portanto, a probabilidade de erro nos projetos.

De acordo com a relação entre o modelo 4D e 5D é possível visualizar através do modelo tridimensional as etapas de construção do projeto atreladas aos custos da execução. Possibilitando ao projetista a tomada de decisões antes do início da obra através desta simulação visual.

Desta maneira, o BIM no projeto de arquitetura de interiores traz todos os benefícios para aperfeiçoar as etapas de projetos, extraindo informações através dos objetos parametrizados, como custos, fabricantes e quantitativos. Os softwares auxiliarão no gerenciamento de custos e prazos na execução de serviços. Auxiliando o projetista na tomada de decisões projetuais.

Portanto, a utilização desta maneira de trabalho vem contribuir para o aperfeiçoamento projetual dos profissionais de arquitetura de interiores, trazendo otimização nas etapas dos projetos, redução de erros e precisão de prazos e orçamentos. O que resulta na satisfação dos clientes e na confiabilidade na contratação de um profissional.

#### **BIM TECNOLOGY:**

#### **INTEGRATED TO THE PLANNING 4D AND 5D IN INTERIOR DESIGN**

Abstract: Through the advancement of software technologies, the building industry followed this path with the objective of optimizing the design processes and visualizing the stages of construction even before entering the construction site. This made it possible to reduce costs and time, enabling the designer to analyze risks and make decisions with precision. Interior architecture was able to take advantage of these mechanisms since its design and execution process has several steps that need to be under control. Thus, 4D and 5D planning is fundamental to visualize the project construction steps linked to the execution cost, helping the designer in the decision making that may impact the final project result.

Keywords: BIM. Interiors. Architecture.

### **REFERÊNCIAS**

SILVEIRA, D. T.; CÓRDOVA, F. P. **A pesquisa científica**. In: GERHARDT, T. E.; SILVEIRA, D. T. (Org.). Métodos de pesquisa Porto Alegre: UFRGS, 2009. p. 34.

PEREIRA, Adriana Soares ... [et al.]. **Metodologia da pesquisa científica**. 2018. 1. ed. – Santa Maria, RS: UFSM, NTE.

OLIVEIRA, Maxwell Ferreira. **Metodologia científica: um manual para a realização de pesquisas em Administração**. Goiás: UFG, 2011.

CRESPO, Cláudia Campos; RUSCHEL, Regina Coeli. **Ferramentas BIM: um desafio para a melhoria no ciclo de vida do projeto**. III Encontro de Tecnologia de Informação e Comunicação na Construção Civil. Porto Alegre, 2007.

MENEZES, Gilda Lúcia Bakker Batista de. **Breve histórico de implantação da plataforma BIM**. Cadernos de Arquitetura e Urbanismo, v. 18, n. 22, 21o sem. 2011.

ROSSO, S. M. **Especial - BIM: quem é quem**. AU – Arquitetura e Urbanismo, São Paulo, v. 208, jul. 2011.

FARIA, R. **Construção integrada**. Téchne, São Paulo, v. 127, out. 2007. Disponível em: <http://www.revistatechne.com.br/. Acesso em: 06 de abril de 2019.

SCHEER, S., ITO, A., AYRES FILHO, C. A., AZUMA, F., BEBER, M**.. Impactos do uso do sistema CAD geométrico e do uso do sistema CAD - BIM no processo de projeto em escritórios de arquitetura**. VII Workshop Brasileiro de Gestão do Processo de Projetos na Construção de Edifícios. Curitiba: UFPR, 2007.

BIRX, Glenn W. **Getting started with Building Information Modeling**. The American Institute of Architects - Best Practices, 2006. Disponível em <http://www.aia.org/bestpractices\_index> . Acessado em: 22.11.2006.

ADDOR, M. R. A., CASTANHO, M. D. A.; CAMBIAGHI, H.; DELATORRE, J. P. M.; NARDELLI, E. S.; OLIVEIRA A. L. **Colocando o "i" no BIM**. USJT – arq.urb. no 4. 2010.

BOMFIM, C. A. A; MATOS, P. C. C; LISBOA, B. T. W. **Gestão de obras com BIM – uma nova era para o setor da Construção Civil**. SIGraDi, XX Congresso f the Iberoamerican Society of Digital Graphics, 9-11 de novembro de 2016, Buenos Aires, Argentina.

BARBOSA, Ana Cláudia Monteiro. **A Metodologia BIM 4D e BIM 5D Aplicada a um Caso Prático: Construção de uma ETAR na Argélia**. Instituto Superior de Engenharia do Porto – ISEP. Mestrado em Engenharia Civil. 2014.

Conselho de Arquitetura e Urbanismo – CAU/BR. **Tabela de honorários de serviços de arquitetura e urbanismo**. Módulo II: Remuneração de Projetos e Serviços Diversos. Disponível em:

<http://www.asbea.org.br/userfiles/manuais/c72ff1ba44e40353a624b751df61641c.pdf> Acesso em: 17 de agosto de 2019.

NUNES, André Mariani Magalhães. **Planejamento de Obras com Modelagem da Informação da Construção – BIM**. Monografia. Colegiado do Curso de Engenharia, Escola Politécnica, UFB, Bahia, 2013.

MIGNATTI, Marco. **TUTORIAL 1: CREATING A 3D BIM FURNITURE OBJECT**  WITH REVIT. Disponível em: <https://www.syncronia.com/en/magazine/tutorial/tutorial-1creating-3d-bim-furniture-object-revit>. Acesso em: 17 de agosto de 2019.

**Reforma em Revit 2016**. Disponível em: <https://unidadeprojetos.com.br/bim>. Acesso em: 17 de agosto de 2019.

**O que é BIM?** Disponível em: <https://www.syncronia.com/en/magazine/tutorial/tutorial-1creating-3d-bim-furniture-object-revit>. Acesso em: 17 de agosto de 2019.

AZEVEDO, Mateus. **Reforma em Revit 2016**. Disponível em:

<http://www.revituniversitario.com.br/reforma-em-revit-2016>. Acesso em: 17 de agosto de 2019.